# **BAB III METODE PENELITIAN**

#### **3.1. Desain Penelitian**

Desain penelitian atau rancangan penelitian merupakan pedoman dan langkah-langkah yang diambil oleh peneliti unuk melakukan penelitiannya. Menurut Sukardi (2004):

Secara luas, desain penelitian adalah semua proses yang diperlukan dalam perencanaan dan pelaksanaan penelitian. Sedangkan dalam arti sempit, desain penelitian merupakan penggambaran secara jelas tentang hubungan antara variabel, pengumpulan data, dan analisis data, sehingga dengan desain yang baik peneliti maupun orang lain yang berkepentingan mempunyai gambaran tentang bagaimana keterkaitan antar variabel, bagaimana mengukurnya, dan seterusnya. (hlm. 183)

Desain penelitian bertujuan untuk memberi gambaran peneliti terhadap langkah apa saja yang akan diambil ketika penelitian dilakukan. Rancangan penelitian dibuat berdasarkan sistematika yang mudah diikuti. Adapun desain penelitian yang telah dirangkai untuk menggambarkan tahapan dalam proses penelitian ini yaitu sebagai berikut:

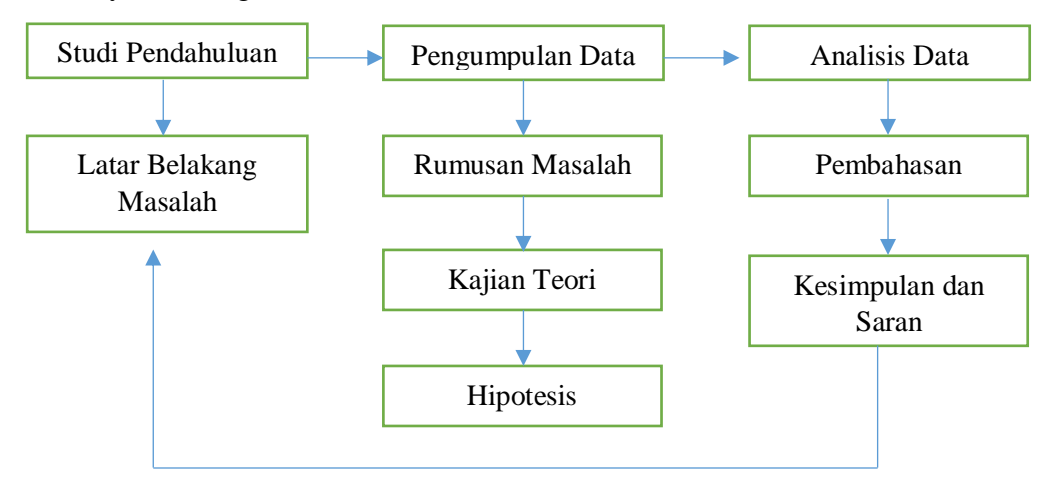

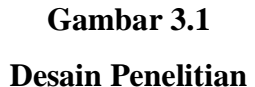

Desain penelitian yang disusun berawal dari studi pendahuluan yang dilakukan dengan cara observasi dan wawancara. Ketika studi pendahuluan penulis menemukan data yang dapat dijadikan suatu permasalahan yang kemudian dimuat dalam latar belakang masalah. Data yang terkumpul kemudian diturunkan kedalam rumusan masalah dan disesuaikan dengan teori yang relevan hingga kemudian didapat sebuah hipotesis atau dugaan hasil sementara.

Selanjutnya untuk membuktikan hipotesis penulis melaksanakan proses pengumpulan data. Pengumpulan data dilakukan dengan penyebaran instrumen yang kemudian dianalisis dan dibahas berdasarkan prosedur yang ada. Diakhiri dengan kesimpulan dan saran yang ditujukan untuk lembaga tempat penelitian dilaksanakan.

# **3.2. Metode dan Pendekatan Penelitian**

Menurut Sugiyono (2001, hlm.1) "metode penelitian merupakan cara ilmiah yang digunakan untuk mendapatkan data dengan tujuan tertentu. Data yang didapatkan adalah data yang obyektif, valid, dan reliabel sehingga dapat digunakan untuk memahami, memecahkan, dan mengantisipasi masalah." Metode yang digunakan pada penelitian ini adalah metode deskriptif dengan menggunakan pendekatan kuantitatif.

# **3.2.1. Metode Deskriptif**

Menurut Best dalam Sukardi (2003, hlm. 157) penelitian deskriptif merupakan metode penelitian yang berusaha menggambarkan dan menginterpretasi objek sesuai dengan apa adanya. Dengan metode deskriptif ini, peneliti memungkinkan untuk melakukan hubungan antarvariabel, menguji hipotesis, mengembangkan generalisasi, dan mengembangkan teori yang memiliki validitas universal. (West, 1982). Disamping itu penelitian deskriptif juga merupakan penelitian, dimana pengumpulan data untuk mengetes pertanyaan penelitian atau hipotesis yang berkaitan dengan keadaan dan kejadian sekarang. Mereka melaporkan keadaan objek atau subjek yang diteliti sesuai dengan apa adanya. (Sukardi, 2003, hlm.157).

Dalam penelitian ini penulis berusaha menggambarkan suatu fenomena atau gejala yang saat ini sedang berlangsung di Sub Bagian Kepegawaian dan Umum Dinas Pendidikan Provinsi Jawa Barat mengenai Pengaruh Manajemen Stres terhadap Produktivitas Kerja Pegawai.

# **3.2.2. Pendekatan Kuantitatif**

Pendekatan yang digunakan dalam penelitian adalah pendekatan kuantitatif. S. Margono (2014, hlm. 105) menyatakan Penelitian Kuantitaif adalah suatu proses menemukan pengetahuan yang menggunakan data berupa angka sebagai alat menemukan keterangan mengenai apa yang ingin kita ketahui. Pada umumnya penelitian kuantitatif dapat dilaksanakan juga sebagai penelitian pemerian atau penelitian desktiptif. Penelitian kuantitatif dapat pula berupa penelitian hubungan atau penelitian korelasi, penelitian kuasi-eksperimental, dan penelitian eksperimental.

# **3.3. Partisipan Penelitian**

Partisipan adalah orang atau subjek yang berpartisipasi dalam penelitian. Partisipan yang terlibat dalam penelitian ini adalah pegawai Sub Bagian Kepegawaian dan Umum Dinas Pendidikan Provinsi Jawa Barat.

# **3.4. Populasi dan Sampel Penelitian**

Menurut Sugiyono (2007, hlm.90) populasi adalah wilayah generalisasi yang terdiri atas: obyek/subyek yang mempunyai kualitas dan karakteristik tertentu yang ditetapkan oleh peneliti untuk dipelajari dan kemudian ditarik kesimpulannya. Jadi populasi bukan hanya orang, tetapi juga obyek dan benda-benda alam yang lain. Populasi juga bukan sekedar jumlah yang ada pada obyek/subyek yang dipelajari, tetapi meliputi seluruh karakteristik/sifat yang dimiliki oleh subyek atau obyek itu. Dalam penelitian ini, peneliti menentukan populasi yaitu pegawai Sub Bagian Kepegawaian dan Umum Dinas Pendidikan Provinsi Jawa Barat sebanyak 78 orang. Dengan rincian populasi dapat dilihat pada tabel berikut :

# **Tabel 3.1**

# **Jumlah Pegawai Sub Bagian Kepegawaian dan Umum**

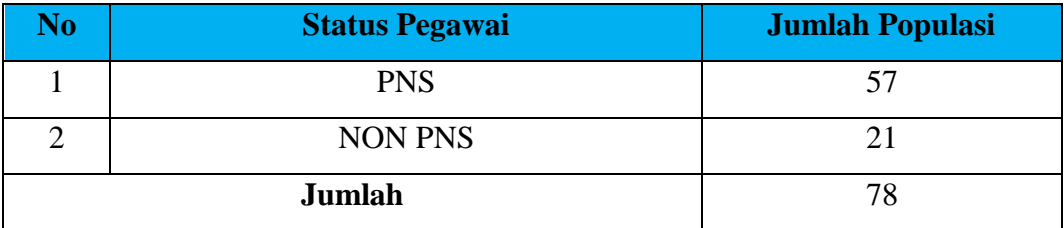

Sampel adalah bagian dari jumlah dan karakteristik yang dimiliki oleh populasi tersebut. Apa yang dipelajari dari sampel itu, kesimpulannya akan dapat diberlakukan untuk populasi. (Sugiyono, 2007, hlm.91).

Adapun sampel yang digunakan dalam penelitian ini diambil adalah *Non-Probability Sampling* yakni Teknik sampling yang tidak memberikan kesempatan (peluang) pada setiap anggota populasi untuk dijadikan anggota sampel. Teknik *Non-Probability Sampling* yang digunakan adalah sampling jenuh merupakan teknik pengambilan sampel apabila semua populasi digunakan sebagai sampel dan dikenal juga dengan istilah sensus. (Riduwan, 2012, hlm. 64).

Berdasarkan pemaparan di atas, maka peneliti menetapkan jumlah sampel dalam penelitian ini sebanyak 78 orang sesuai dengan jumlah populasi.

# **3.5. Definisi Operasional**

Creswell dalam sugiyono (2013, hlm. 73), dirinya menyatakan bahwa "*Operational definition is the specification of how you will define and measure the variable in your study*", yang artinya definisi operasional adalah spesifikasi dari bagaimana suatu variabel dapat didefinisikan dan diukur dalam sebuah penelitian. Untuk itu, penelitian ini menjabarkan dua variabel yaitu Manajemen Stres sebagai variabel X dan Produktivitas Kerja sebagai variabel Y yang akan dijelaskan definisi operasional dari kedua variabel tersebut sebagai berikut.

#### **3.5.1. Manajemen Stres**

Manajemen stres adalah suatu program yang dilaksanakan guna mengontrol dan menanggulangi stres dimana tujuan dari manajemen stres ini adalah mengenal penyebab stres dan mengetahui teknik-teknik dalam mengelola stres, sehingga orang terbebas dari stres daripada dihimpit oleh stres itu sendiri. Stres kerja dapat ditanggulangi dengan pendekatan individu dan pendekatan organisasional.

# **3.5.2. Produktivitas Kerja**

Produktivitas kerja adalah hasil/kuantitas yang dicapai oleh individu atau kelompok berdasarkan jenjang waktu yang telah ditentukan dan dikerjakan secara efektif dan efisien. Adapun indikator dalam produktivitas kerja adalah tingkat absensi yang tinggi, tingkat perolehan hasil, kualitas yang dihasilkan, tingkat kesalahan, dan waktu yang dibutuhkan untuk mencapai target kerja.

# **3.6. Instrumen Penelitian**

Sugiyono (2001, hlm.84) mengemukakan bahwa pada prinsipnya meneliti adalah melakukan pengukuran, maka harus ada alat ukur yang baik. Alat ukur dalam penelitian biasanya dinamakan instrumen penelitian. Jadi instrumen penelitian adalah suatu alat yang digunakan mengukur fenomena alam maupun sosial yang diamati. Secara spesifik semua fenomena ini disebut variabel penelitian. Gay dalam Sukardi (2003, hlm.121) suatu isntrumen dikatakan valid jika instrumen yang digunakan dapat mengukur apa yang hendak diukur.

# **3.6.1. Teknik Pengumpulan Data**

Terdapat dua hal utama yang mempengaruhi kualitas data hasil penelitian, yaitu, kualitas instrumen penelitian dan kualitas pengumpulan data. Dalam penelitian ini, peneliti menggunakan instrumen berupa angket/kuesioner. Dalam kuesioner tersebut terdapat beberapa macam pertanyaan atau pernyataan yang berhubungan erat dengan masalah penelitian yang akan dipecahkan, disusun, dan disebarkan kepada responden untuk memperoleh informasi dilapangan.

Menurut Riduwan (2012, hlm. 71) Angket adalah daftar pertanyaan yang diberikan kepada orang lain bersedia memberikan respons (responden) sesuai dengan permintaan pengguna. Tujuan penyebaran angket ialah mencari informasi yang lengkap mengenai suatu masalah dan responden tanpa merasa khawatir bila responden memberikan jawaban yang tidak sesuai dengan kenyataan dalam pengisian daftar pertanyaan. Angket yang digunakan adalah angket tertutup yang dimana angket tertutup (berstruktur) adalah angket yang disajikan dalam bentuk sedemikian rupa sehingga responden diminta untuk memilih salah satu jawaban yang sesuai dengan karakteristik dirinya dengan cara memberikan tanda silang (x) atau tanda checklist  $(\checkmark)$ .

# **3.6.2. Skala Pengukuran Variabel**

Skala pengukuran merupakan kesepakatan yang digunakan sebagai acuan untuk menentukan panjang pendeknya interval yang ada dalam alat ukur, sehingga alat ukur tersebut bila digunakan dalam pengukuran akan menghasilkan data kuantitatif. Skala yang digunakan dalam penelitian ini adalah *skala likert.*

Skala likert menurut Sukardi (2003, hlm. 146) adalah skala yang digunakan para peneliti guna mengukur persepsi atau sikap seseorang. Skala ini menilai sikap atau tingkah laku yang diinginkan oleh para peneliti dengan cara mengajukan beberapa pertanyaan kepada responden. Dengan *skala Likert*, maka variabel yang akan diukur dijabarkan menjadi indikator variabel. Kemudian indikator tersebut dijadikan sebagai titik tolak untuk menyusun item-item instrument yang dapat berupa pernyataan atau pertanyaan. (Sugiyono, 2007, hlm.107).

Alternatif jawaban yang diajukan kepada responden disusun dengan menggunakan *Skala Likert* sebagai berikut :

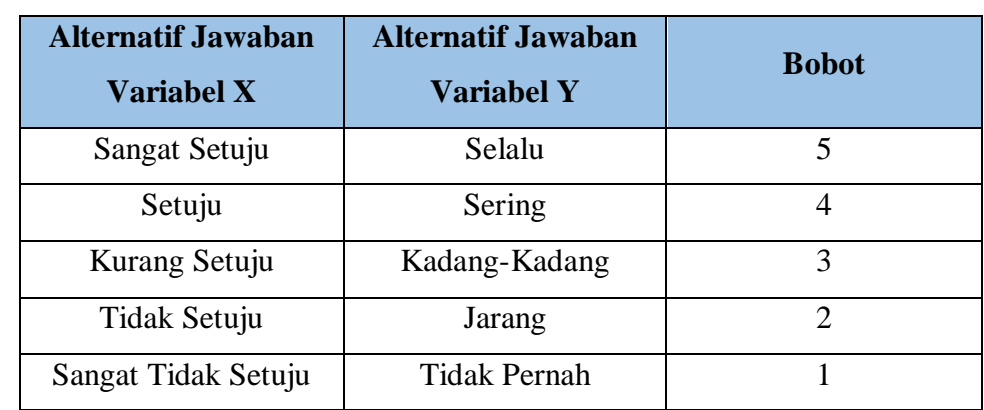

#### **Tabel 3.2**

**Kriteria Penskoran Alternatif Jawaban**

# **3.6.3. Kisi-Kisi Penelitian**

Sugiyono (2013, hlm. 149) memaparkan titik tolak dari penyusunan adalah variabel-variabel penelitian yang ditetapkan untuk diteliti. Dari variabel-variabel tersebut diberikan definisi operasionalnya, dan selanjutnya ditentukan indikator yang akan diukur. Dari indikator inilah kemudian dijabarkan menjadi butir-butir pertanyaan atau pernyataan. Untuk memudahkan penyusunan instrumen, maka perlu digunakan kisi-kisi instrumen penelitian. Kisi-kisi instrumen variabel X dan Y pada penelitian ini dapat dilihat pada tabel berikut.

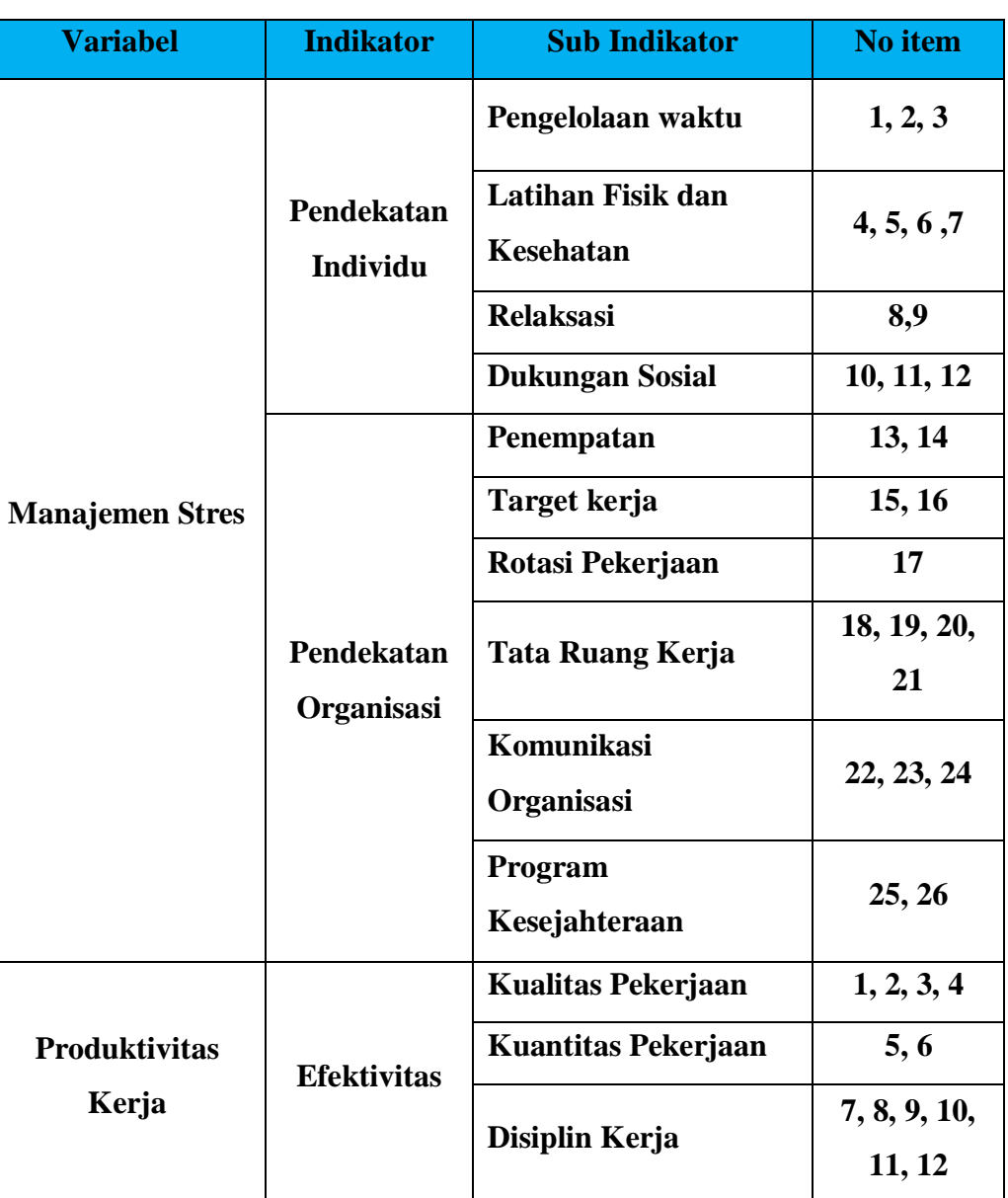

# **Kisi-kisi Penelitian**

**Tabel 3.3**

**Meisya Putri Sondari, 2019 PENGARUH MANAJEMEN STRES TERHADAP PRODUKTIVITAS KERJA PEGAWAI DI SUB BAGIAN KEPEGAWAIAN DAN UMUM DINAS PENDIDIKAN PROVINSI JAWA BARAT** Universitas Pendidikan Indonesia | repository.upi.edu | perpustakaan.upi.edu

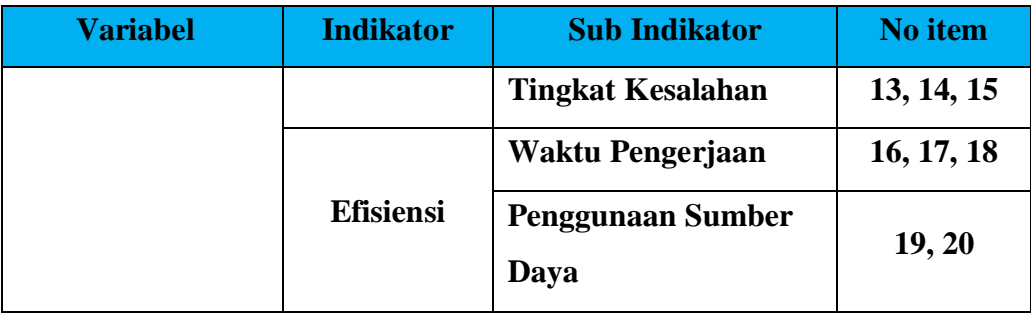

## **3.6.4. Proses Pengembangan Instrumen**

Instrumen merupakan alat pengumpul data yang dipergunakan dalam penelitian. Maka dari itu instrumen penelitian harus terlebih dahulu diuji validitas dan reliabilitasnya. Instrumen yang valid berarti alat ukur yang digunakan untuk mendapatkan data (mengukur) itu valid. Valid berarti instrumen tersebut dapat digunakan untuk mengukur apa yang seharusnya diukur. Dengan menggunakan instrumen yang valid dan reliabel dalam pengumpulan data, maka diharapkan hasil penelitian akan menjadi valid dan reliabel. Jadi instrumen yang valid dan reliabel merupakan syarat mutlak untuk mendapatkan hasil penelitian yang valid dan reliabel. (Sugiyono, 2007, hlm. 137).

Pelaksanaan uji coba angket ini dilakukan di Sub Bagian Perencanaan dan Pelaporan Dinas Pendidikan Provinsi Jawa Barat dengan responden sebanyak 20 pegawai. Setelah dilakukan persebaran angket, selanjutnya adalah analisis statistik untuk diuji validitas dan reliabilitasnya.

#### **3.6.4.1 Uji Validitas Instrumen**

Berkaitan dengan pengujian validitas instrumen. Arikunto dalam Riduwan (2012, hlm. 97 ) menjelaskan bahwa yang dimaksud dengan validitas adalah suatu ukuran yang menunjukkan tingkat keandalan atau kesahihan suatu alat ukur. Jika instrumen dikatakan valid berarti menunjukkan alat ukur yang digunakan untuk mendapatkan data itu valid sehingga instrumen tersebut dapat digunakan untuk mengukur apa yang seharusnya diukur. (Sugiyono, 2004, hlm. 137).

Perhitungan untuk menguji validitas instrumen ini dilakukan dengan cara mencari nilai korelasi antara skor item instrumen dengan menggunakan rumus *Product Moment* dari Pearson, yaitu :

 $r_{hitung} =$  $n(\sum XY) - (\sum X).(\sum Y)$  $\sqrt{\{n(\sum X^2) - (\sum X)^2\} \cdot \{n(\sum Y^2) - (\sum Y)^2\}}$ Dimana:  $r_{hitung}$  = Koefisien Korelasi  $\sum X$  = Jumlah skor item  $\sum X^2$ = Jumlah X kuadrat  $\sum Y$  = Jumlah skor total (seluruh item)  $\sum Y^2$ = Jumlah Y kuadrat  $\sum XY$  = Jumlah perkalian X dan Y  $n = J$ umlah responden

Selanjutnya dihitung dengan Uji-t dengan rumus :

$$
t_{hitung} = \frac{r\sqrt{n-2}}{\sqrt{1-r^2}}
$$

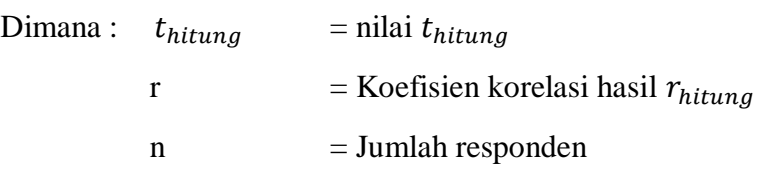

Distribusi (tabel t) untuk  $\alpha = 0.05$  dan derajat kebebasan (dk = n-2). Jika  $t_{hitung} > t_{table}$  berarti **valid** sebaliknya jika  $t_{hitung} < t_{table}$  berarti **tidak valid.**

Jika instrumen itu valid, maka dilihat dari kriteria penafsiran mengenai indeks korelasinya (r) sebagai berikut :

Antara 0,800 sampai dengan 1,000 : sangat tinggi

Antara 0,600 sampai dengan 0,799 : tinggi

Antara 0,400 sampai dengan 0,599 : cukup tinggi

Antara 0,200 sampai dengan 0.399 : rendah

Antara 0,000 sampai dengan 0,199 : sangat rendah (tidak valid) (Riduwan, 2012, hlm.98).

Kemudian dari hasil  $t_{hitung}$  dikonsultasikan dengan distribusi (table t), yang diketahui taraf signifikan  $\alpha = 0.05$  dengan derajat kebebasan (dk = n - 2), sehingga dk =  $20 - 2 = 18$ . Dan didapat  $t_{tablel}$  sebesar 1,734.

Untuk keperluan uji coba angket, peneliti menyebarkan angket sebanyak 20 buah kepada 20 orang pegawai Sub Bagian Perencanaan dan Pelaporan Dinas

Pendidikan Provinsi Jawa Barat. Berdasarkan hasil uji coba terhadap variabel X, berikut hasil uji validitas terhadap variabel X (Manajemen Stres).

# **Tabel 3.4**

# **Hasil Uji Validitas Variabel X**

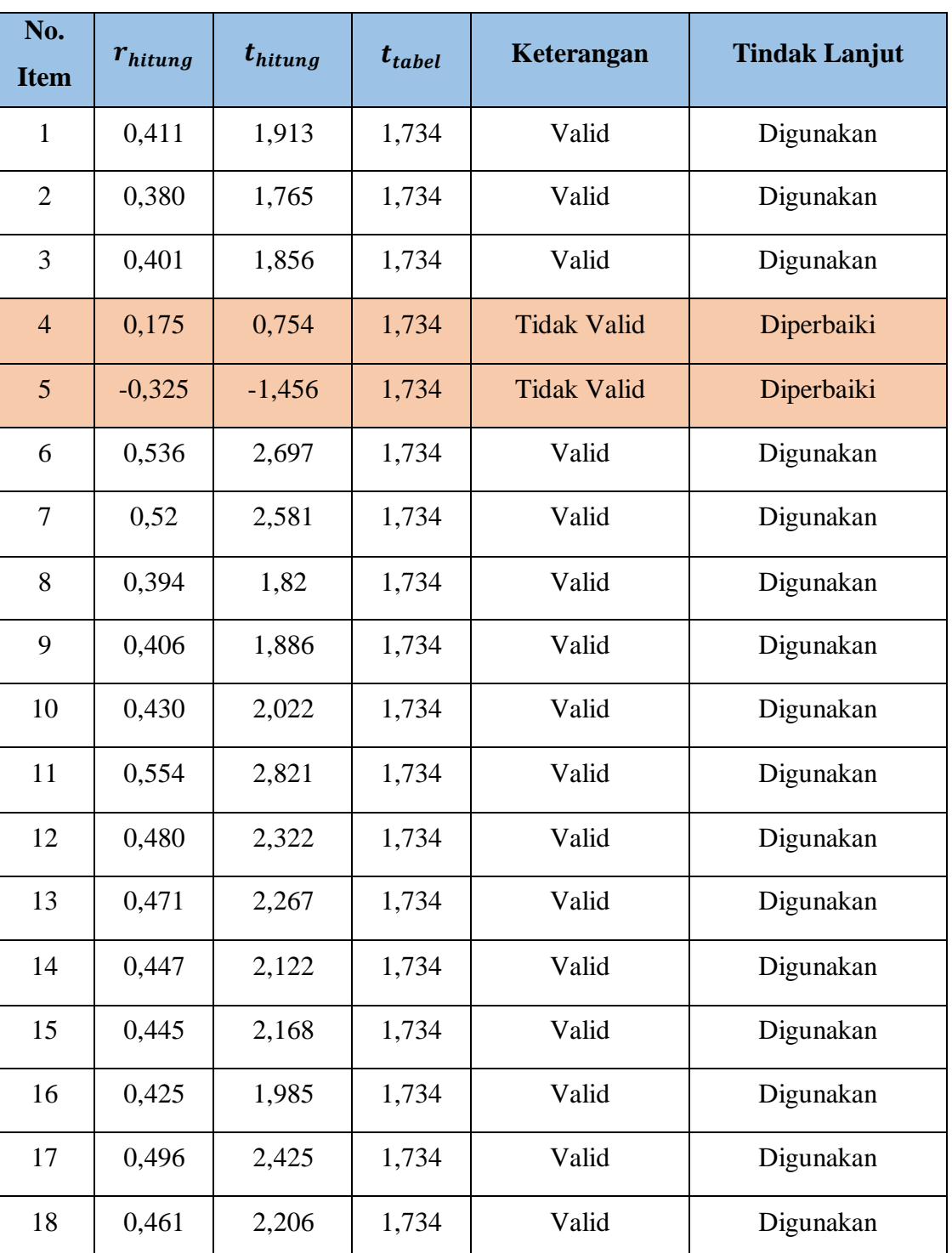

# **Manajemen Stres**

**Meisya Putri Sondari, 2019 PENGARUH MANAJEMEN STRES TERHADAP PRODUKTIVITAS KERJA PEGAWAI DI SUB BAGIAN KEPEGAWAIAN DAN UMUM DINAS PENDIDIKAN PROVINSI JAWA BARAT** Universitas Pendidikan Indonesia | repository.upi.edu | perpustakaan.upi.edu

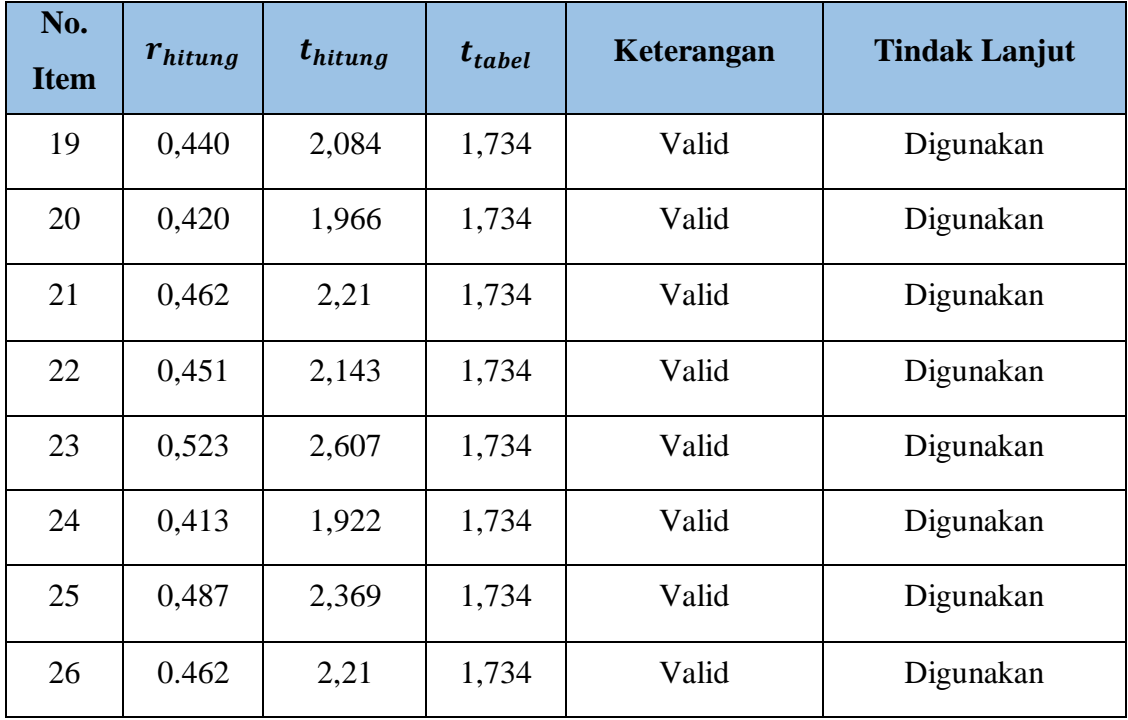

Dari tabel di atas, ditemukan bahwa dari uji validitas variabel X (Manajemen Stres) terdapat 2 item yang dinyatakan **tidak valid** dengan nomor item **4 dan 5** sedangkan 24 item lainnya dinyatakan sudah **valid**. Kemudian berdasarkan hasil uji coba terhadap variabel X, dilakukan juga uji coba terhadap variabel Y. Berikut hasil uji validitas terhadap variabel Y (Produktivitas Kerja).

# **Tabel 3.5**

# **Hasil Uji Validitas Variabel Y**

# **Produktivitas Kerja Pegawai**

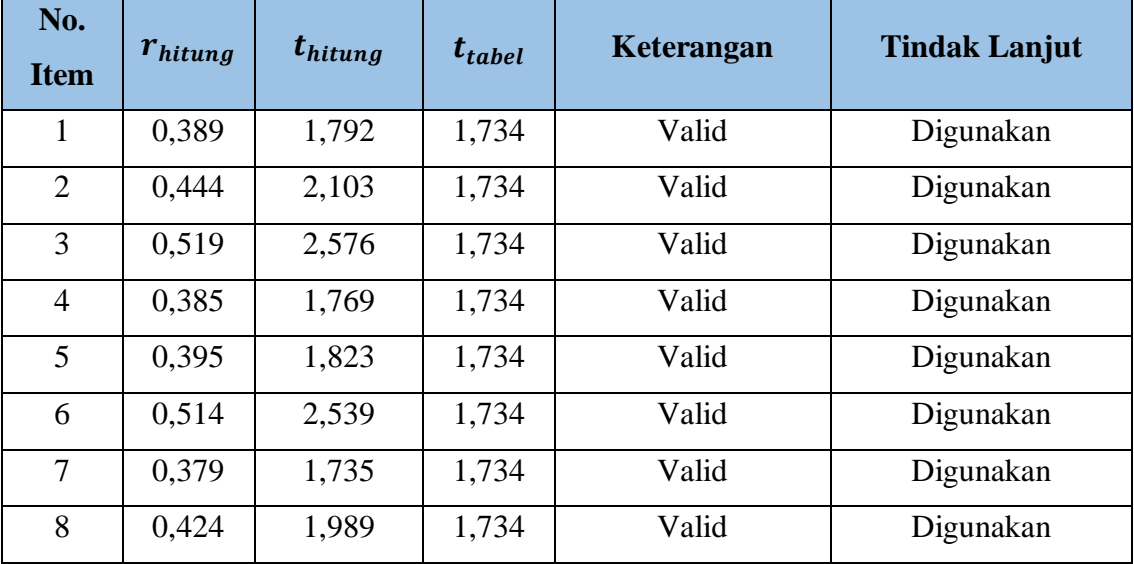

**Meisya Putri Sondari, 2019**

**PENGARUH MANAJEMEN STRES TERHADAP PRODUKTIVITAS KERJA PEGAWAI DI SUB BAGIAN KEPEGAWAIAN DAN UMUM DINAS PENDIDIKAN PROVINSI JAWA BARAT** Universitas Pendidikan Indonesia | repository.upi.edu | perpustakaan.upi.edu

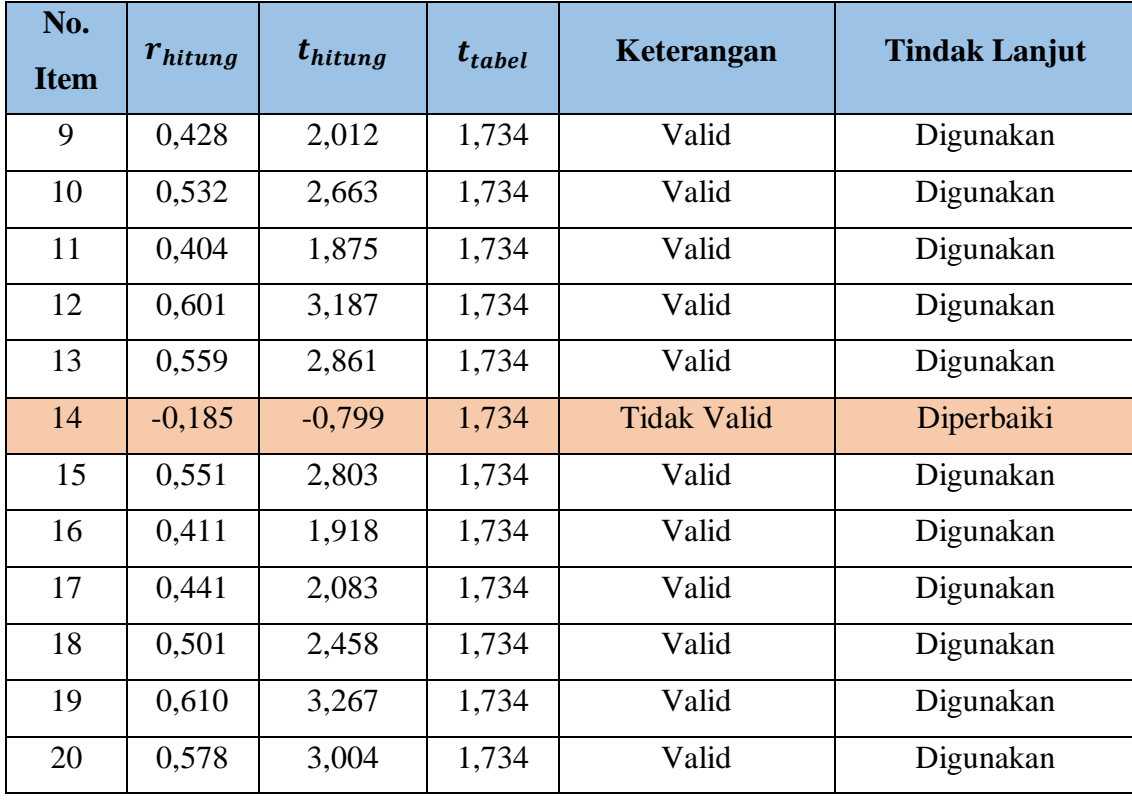

Dari tabel di atas, ditemukan bahwa dari uji validitas variabel Y (Produktivitas Kerja) terdapat 1 item yang dinyatakan **tidak valid** yaitu item 14, sedangkan 19 item lainnya dinyatakan sudah **valid.**

# **3.6.4.2 Uji Reliabilitas**

Setelah melakukan uji validitas langkah selanjutnya adalah uji reliabilitas. Reliabilitas menunjuk pada suatu pengertian bahwa sesuatu instrumen dapat dipercaya untuk digunakan sebagai alat pengumpul data karena instrumen tersebut sudah dianggap baik. Reliabel artinya dapat dipercaya juga dapat diandalkan. Sehingga berapa kali diulang pun hasilnya akan tetap sama (konsisten). (Riduwan dan Sunarto, 2010, hlm. 348). Selaras dengan pendapat Sugiyono (2014, hlm. 172) bahwa Instrumen yang reliabel adalah instrumen yang bila digunakan beberapa kali untuk mengukur objek yang sama, akan menghasilkan data yang sama.

Dalam penelitian ini, peneliti melakukan uji reliabilitas menggunakan rumus *Alpha* dengan bantuan program SPSS Versi 23.0 *for Windows*. Hasil nilai yang telah diperoleh melalui uji reliabilitas akan dikonsultasikan dengan  $t_{tablel}$ *Pearson Product Moment* yang diketahui taraf signifikansinya adalah 0,05

menggunakan rumus dengan derajat kebebasan (dk = n - 2), sehingga dk =  $20 - 2 =$ 18, sehingga dapat diperoleh nilai  $t_{tablel}$  adalah 0,444.

Adapun hasil dari perhitungan uji reliabilitas terhadap variabel X (Manajemen Stres) dan variabel Y (Produktivitas Kerja) adalah sebagai berikut:

1) Uji Reliabilitas Variabel X

Hasil Uji reliabilitas variabel X dilakukan dengan menggunakan bantuan program SPSS Versi 23.0 *for Windows*. Dengan sampel pegawai Sub Bagian Perencanaan dan Pelaporan yang berjumlah 20 orang responden. Berikut terdapat hasil perhitungan reliabilitas pada variabel X (Manajemen Stres) :

# **Tabel 3.6**

**Hasil Uji Reliabilitas Variabel X (Manajemen Stres)**

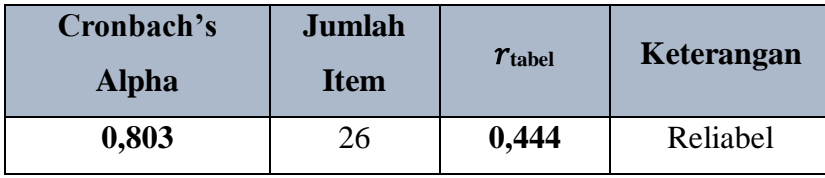

Dari hasil perhitungan reliabilitas pada tabel diatas, ditemukan bahwa nilai  $r_{hitung} = 0.803$  sedangkan nilai  $r_{tablel} = 0.444$ . Hal ini menunjukan bahwa  $r_{hitung} > r_{tablel}$  (0,803> 0,444). Artinya bahwa instrumen penelitian pada variabel X yang berjumlah 26 *item* pernyataan dapat dikatakan reliabel. Sehingga instrumen tersebut dapat digunakan dalam penelitian.

2) Uji Reliabilitas Variabel Y

Dengan responden yang sama, peneliti melakukan uji reliabilitas pada variabel Y menggunakan bantuan program SPSS Versi 23.0 *for Windows*. Berikut hasil perhitungan reliabilias pada variabel Y (Produktivitas Kerja) :

**Tabel 3.7**

**Hasil Uji Reliabilitas Variabel Y (Produktivitas Kerja)**

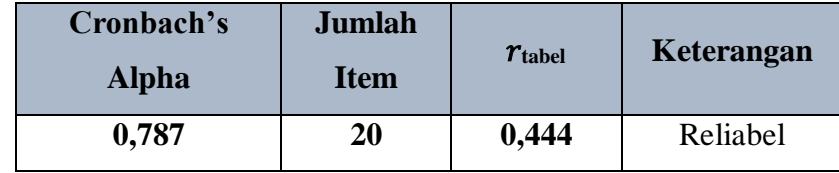

Dari hasil perhitungan reliabilitas pada tabel diats bahwa diperoleh nilai  $r_{hitung} = 0.787$  sedangkan nilai  $r_{tablel} = 0.444$ . Hal ini menunjukan bahwa  $r_{hitung} > r_{tablel}$  (0,787 > 0,444). Artinya bahwa instrumen penelitian pada variabel Y yang berjumlah 20 *item* pernyataan dapat dikatakan reliabel. Sehingga instrumen tersebut dapat digunakan dalam penelitian.

# **3.7. Prosedur Penelitian**

Adapun prosedur penelitian yang dilakukan peneliti berdasarkan desain penelitian yang sudah dibuat dan dioperasionalkan secara nyata. Sesuai dengan desain penelitian yang telah dirumuskan, maka penjelasan mengenai prosedur pelaksanaan penelitian adalah sebagai berikut :

1. Melakukan Studi Pendahuluan dan menemukan masalah

Pada saat studi pendahuluan di Sub Bagian Kepegawaian dan Umum Dinas Pendidikan Provinsi Jawa Barat peneliti melakukan wawancara dan observasi untuk menemukan masalah dan memilih salah satu masalah dari data yang didapat selama studi pendahuluan yang kemudian dirumuskan kedalam latar belakang masalah.

2. Merumuskan Masalah dan mencari teori yang relevan

Pada tahap ini, data yang terkumpul peneliti rumuskan kedalam rumusan masalah dan mendeskripsikan teori-teori yang relevan dengan permasalahan yang diambil.

3. Perumusan Hipotesis Penelitian

Selanjutnya peneliti melakukan perumusan hipotesis penelitian berdasarkan rumusan masalah, kajian teori dan penelitian terdahulu.

4. Memilih Metode dan Pendekatan Penelitian

Pada tahap ini, peneliti memilih metode dan pendekatan penelitian yang dirasa tepat untuk digunakan dalam memecahkan permasalahan penelitian. Pada penelitian ini peneliti menggunakan metode deskriptif dengan pendekatan kuantitatif.

5. Penentuan Populasi dan Sampel

Pada tahap ini, peneliti menentukan jumlah populasi dan sampel yang akan digunakan untuk menjadi sasaran dalam penelitian ini. Sampel yang diambil berdasarkan jumlah populasi yang ada di Sub Bagian Kepegawaian dan Umum Dinas Pendidikan Provinsi Jawa Barat.

**Meisya Putri Sondari, 2019**

6. Penyusunan Instrumen Penelitian

Dalam tahap penyusunan instrument, peneliti mengacu pada kajian teori yang sudah disusun. Pada tahap ini peneliti menyusun kisi-kisi instrumen, menyusun angket/kuesioner, melakukan uji coba angket/kuesioner untuk diketahui validitas dan reliabilitasnya.

7. Penyebaran Instrumen Penelitian

Pada tahap penyebaran instrumen peneliti melakukan penyebaran angket/kuesioner penelitian yang disebar ke seluruh pegawai yang telah ditentukan menjadi responden dalam penelitian.

8. Melakukan Analisis Data

Data yang sudah terkumpul kemudian dianalisis sesuai dengan teknik analisis data yang ditetapkan untuk memperoleh hasil penelitian.

9. Menarik Kesimpulan

Pada tahap ini peneliti menyimpulkan hasil penelitian yang telah dilakukan dan memberikan saran/rekomendasi terkait hasil penelitian.

10. Pelaporan

Pada tahap ini seluruh hasil penelitian disusun dan dilaporkan dalam sebuah skripsi.

# **3.8. Analisis Data**

Analisis data merupakan kegiatan yang penting dilakukan setelah data terkumpul dari seluruh responden. Berdasarkan metode dan pendekatan yang digunakan dalam penelitian ini yaitu metode deskriptif dengan pendekatan kuantitatif, maka proses analisis data penelitian yang dilakukan akan disajikan dalam bentuk perhitungan statistika. Adapun bantuan aplikasi yang digunakan peneliti untuk mengolah dan menganalisis data penelitian yaitu *Microsoft Excel 2016* dan aplikasi SPSS Versi 23.0 *for Windows*.

Adapun langkah-langkah analisis data penelitian yang akan ditenpuh adalah sebagai berikut:

# **3.8.1. Seleksi Data**

Seleksi data merupakan langkah awal yang dilakukan setelah angket/kuesioner yang sudah tersebar kepada responden terkumpul pada peneliti untuk kemudian diseleksi untuk mengetahui sejauh mana data tersebut layak untuk diolah lebih lanjut.

## **3.8.2. Klasifikasi Data**

Langkah selanjutnya peneliti melakukan klasifikasi data atau pengelompokan data berdasarkan variabel penelitian yang sudah ditentukan sebelumnya. Lalu menentukan skor pada butir jawaban responden melalui kriteria skor alternatif jawaban yang telah ditetapkan sebelumnya yaitu dengan menggunakan kriteria skala *likert*. Kemudian jumlah skor yang di peroleh dari data responden merupakan skor mentah dari setiap variabel yang berfungsi sebagai sumber pengolahan data berikutnya.

# **3.8.3. Pengolahan Data**

Pengolahan data dilakukan agar data yang telah terkumpul memiliki makna dan dapat di tarik kesimpulan sebagai jawaban dari suatu permasalahan yang diteliti. Adapun langkah-langkah yang digunakan dalam pengolahan data sebagai berikut :

# **3.8.3.1 Perhitungan Kecenderungan Umum Skor Responden Berdasarkan Perhitungan Rata-Rata (***Weight Means Score***).**

Setelah memperoleh skor mentah pada masing-masing variabel, skor mentah kemudian dihitung kecenderungan umumnya menggunakan teknik *Weight Means Score (WMS)* untuk menentukan kedudukan setiap item dan menggambarkan keadaan tingkat keseuaian dengan kriteria atau tolak ukur yang telah ditentukan dari masing-masing variabel. Adapun rumus *Weight Means Score (WMS)* adalah sebagai berikut :

$$
\bar{x} = \frac{x}{n}
$$

Keterangan :

 $\bar{x}$  = Rata-rata skor responden

- $x =$  Jumlah skor gabungan
- $n =$  Jumlah responden

Berikut ini adalah tahapan yang ditetapkan dalam pengolahan data dengan menggunakan rumus *Weight Means Score (WMS)*:

- 1) Memberikan bobot nilai pada setiap alternatif jawaban dengan menggunakan skala *likert.*
- 2) Menghitung frekuensi dari setiap alternatif jawaban yang dipilih oleh responden.
- 3) Menjumlahkan jawaban dari responden untuk setiap item yang kemudian dikaitkan dengan bobot alternatif jawaban.
- 4) Menghitung nilai rata-rata untuk setiap item pada masing-masing kolom.
- 5) Menentukan kriteria untuk setiap item dengan menggunakan tabel konsultasi hasil perhitungan *Weight Means Score (WMS)* sebagai berikut:

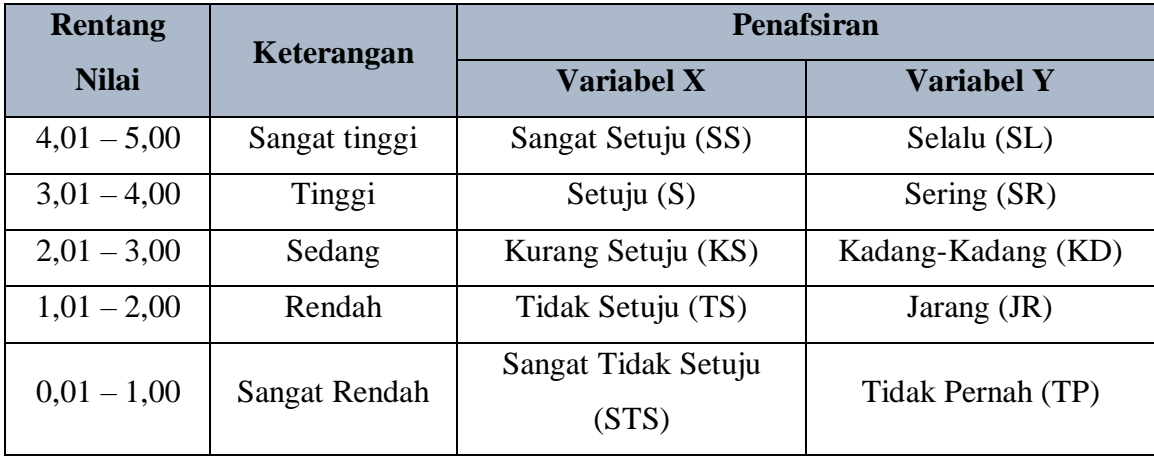

# **Tabel 3.8**

**Konsultasi Hasil Perhitungan WMS**

# **3.8.3.2 Mengubah Skor Mentah Menjadi Skor Baku**

Setelah menghitung kecenderungan umum skor setiap variabel menggunakan rumus *Weight Means Score (WMS)* langkah selanjutnya adalah mengubah skor mentah menjadi skor baku dengan kata lain mengubah data yang berbentuk ordinal menjadi data interval. Adapun rumus yang digunakan adalah sebagai berikut **(Riduwan, 2013, hlm. 31)**

$$
T_i = 50 + 10 \frac{(xi - \bar{x})}{s}
$$

Keterangan :

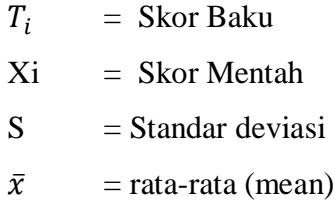

Untuk merubah skor mentah menjadi skor baku, maka perlu diketahui langkahlangkah sebagai berikut:

- a. Menentukan skor mentah terbesar dan terkecil;
- b. Menentukan rentang  $(R)$ , yaitu skor tertinggi dikurangi skor terendah sebagai berikut:

$$
R = ST - SR
$$

c. Menentukan banyak kelas (BK) dengan menggunakan rumus Strugess sebagai berikut:

$$
BK = 1 + 3.3 \log n
$$

d. Menentukan panjang kelas interval  $(i)$ , dengan menggunakan rumus sebagai berikut:

$$
i = \frac{R}{BK}
$$

- e. Membuat tabel distribusi frekuensi  $(BK)$  dan  $(i)$
- f. Mencarin nilai rata-rata (*mean*) dengan menggunakan rumus sebagai berikut:

$$
\bar{x} = \frac{\sum fx_i}{\sum f}
$$

g. Mencari simpangan baku (standar deviasi) dengan menggunakan rumus sebagai berikut:

$$
s = \sqrt{\frac{n \cdot \sum f x^2 - (\sum f x_i)^2}{n \cdot (n-1)}}
$$

h. Menghitung data mentah menjadi data baku dengan menggunakan rumus sebagai berikut:

$$
T_i = 50 + 10 \frac{(xi - \bar{x})}{s}
$$

# **3.8.3.3 Uji Normalitas Distribusi Data**

Uji normalitas distribusi data dilakukan untuk mengetahui normal tidaknya data yang tersebar. Hasil dari pengujian normalitas data akan berpengaruh terhadap

**Meisya Putri Sondari, 2019 PENGARUH MANAJEMEN STRES TERHADAP PRODUKTIVITAS KERJA PEGAWAI DI SUB BAGIAN KEPEGAWAIAN DAN UMUM DINAS PENDIDIKAN PROVINSI JAWA BARAT** Universitas Pendidikan Indonesia | repository.upi.edu | perpustakaan.upi.edu

teknik statistika yang digunakan untuk pengolahan data selanjutnya. Sugiyono (2013) menjelaskan bahwa:

Penggunaan statistik parametris, bekerja dengan asumsi bahwa data setiap variabel penelitian yang akan dianalisis membentuk distribusi normal. Bila data tidak normal, maka teknik statistik parametris tidak dapat digunakan untuk alat analisis. Sebagai gantinya digunakan teknik statistik lain yang harus berasumsi bahwa data berdistribusi normal. Teknik statistik itu adalah Statistik Nonparametris. (hlm. 75).

Dari penjelasan diatas uji normalitas juga dilakukan untuk mengetahui dan menentukan apakah pengolahan menggunkan analisis data parametris atau non parametris. Pada pengujian normalitas distribusi data dapat dilakukan dengan menggunakan bantuan program SPSS versi 23.0 dengan rumus *Kolmogorov Smirnov*, adapun langkah-langkah dalam menghitung normalitas sebagai berikut:

- 1) Buka aplikasi SPSS
- 2) Klik "Variabel *View*". Pada "Variabel *View*", kolom *name* pada baris pertama diisi dengan variabel X dan baris kedua dengan variabel Y. kolom decimal diisi dengan 0 dan *measure* dengan *scale*
- 3) Klik "Data *View"* kemudian masukan data baku variabel X dan Y pada masingmasing kolom
- 4) Klik *analyze,* pilih *Non-Parametic test,* kemudian pilih 1-Sampel K-S
- 5) Pilih variabel X dan Y pada kotak *Test Variable List* dengan mengklik tanda panah
- 6) Klik *Option,* pilih *descriptive* pada *statistic,* dan exclude cases test by test, klik *continue*
- 7) Klik normal pada *Test Distribution,* lalu OK.

Pada uji normalitas ini menggunakan rumus uji *One-Sampel Kologorov-Smirnov* dengan dasar pengambilan keputusan dari nilai *Asyampotic Significance 2-tailed* pada tabel hasil uji normalitas.

Adapun hipotesis dasar pengambilan keputusan uji normalitas yang digunakan oleh peneliti adalah sebagai berikut.

- Ho : Tidak terdapat perbedaan antara distribusi data dengan distribusi normal
- Ha : Terdapat perbedaan antara distribusi data dengan distribusi normal

Dasar pengambilan keputusan dengan ketentuan sebagai berikut.

- 1) Nilai *Asym Sign 2-tailed > 0,05,* maka Ho diterima, artinya tidak terdapat perbedaan antara distribusi data dengan distribusi normal (berdistribusi normal).
- 2) Nilai *Asym Sign 2-tailed < 0,05,* maka Ha diterima, artinya terdapat perbedaan antara distribusi data dengan distribusi normal (tidak berdistribusi normal).

# **3.8.3.4 Pengujian Hipotesis Penelitian**

Uji hipotesis penelitian ini dilakukan untuk mengetahui ada atau tidaknya pengaruh variabel X (Manajemen Stres) terhadap Variabel Y (Produktivitas Kerja) dengan tahapan dalam uji hipotesis penelitiannya adalah sebagai berikut :

# **3.8.3.4.1 Analisis Koefisien Korelasi**

Analisis koefisien korelasi dilakukan sebagai upaya untuk mengetahui derajat hubungan antara variabel X (Manajemen Stres) dengan variabel Y (Produktivitas Kerja). Teknik yang digunakan dalam penelitian ini yaitu teknik korelasi *Pearson Product Moment* dengan rumus sebagai berikut :

$$
r_{hitung} = \frac{n(\Sigma XY) - (\Sigma X)(\Sigma Y)}{\sqrt{\{n.\Sigma X^2 - (\Sigma X)^2\}\{N.\Sigma Y^2 - (\Sigma Y)^2\}}}
$$

Keterangan :

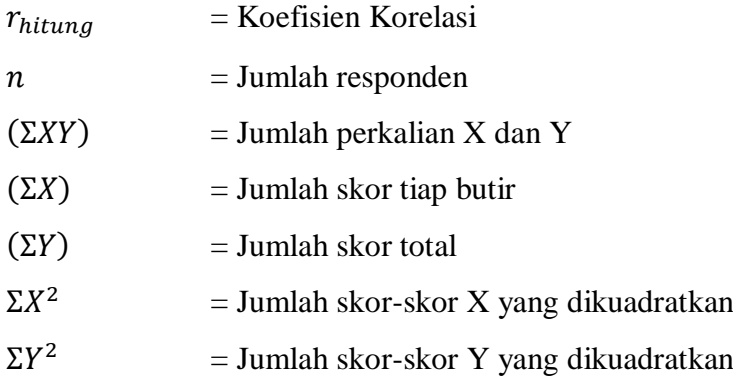

Untuk melakukan perhitungan tersebut peneliti menggunakan bantuan aplikasi *SPSS 23.0 For Windows* sebagai berikut :

- a) Buka program SPSS, destinasi *Variabel View* dan isikan pada *name* variabel X dan variabel Y. kolom decimal isikan 0.
- b) Aktifkan data *view*, kemudian masukan data baku variabel X dan Y pada masing-masing kolom.
- c) Klik menu *analyze*, kemudian pilih *Correlate* dan pilih *Bivariate*.
- d) Sorot variabel X dan Y, lalu pindahkan ke kotak variabel dengan cara mengklik tanda panah
- e) Tandai pilihan kotak *Pearson*.
- f) Klik *option* dan tandai pada kotak pilihan *Mean* dan *Standart Deviation*, klik *Continue*; dan OK.

Variabel yang akan dikorelasikan yaitu variabel X dan variabel Y , maka  $r_{hitung}$  merupakan hasil koefisien dari kedua variabel. Kemudian  $r_{hitung}$ dibandingkan dengan  $r_{table}$ , Apabila  $r_{hitung} > r_{table}$  dan bernilai positif, maka terdapat hubungan yang positif sebesar angka hasil perhitungan tersebut. Selanjutnya menafsirkan koefisien korelasi untuk memberikan interpretasi dengan menggunakan tabel interpretasi nilai  $r$  sebagai berikut:

## **Tabel 3.9**

**Tolak Ukur Koefisien Korelasi**

| <b>Interval Koefisien</b> | <b>Tingkat Hubungan</b> |
|---------------------------|-------------------------|
| $0,800 - 1,000$           | Sangat Kuat             |
| $0,600 - 0,799$           | Kuat                    |
| $0,400 - 0,599$           | Cukup Kuat              |
| $0,200 - 0,399$           | Rendah                  |
| $0,000 - 0,199$           | Sangat Rendah           |

Hipotesis yang diajukan dalam penelitian ini adalah sebagai berikut :

a. Ho = Tidak terdapat pengaruh yang positif dan signifikan antara Manajemen Stres terhadap Produktivitas Kerja Pegawai di Sub Bagian

Kepegawaian dan Umum Dinas Pendidikan Provinsi Jawa Barat

b. Ha = Terdapat pengaruh yang positif dan signifikan antara Manajemen Stres terhadap Produktivitas Kerja Pegawai di Sub Bagian Kepegawaian dan Umum Dinas Pendidikan Provinsi Jawa Barat

# **3.8.3.4.2 Uji Koefisien Determinasi**

Uji koefisien determinasi digunakan untuk mengetahui besarnya kontribusi variabel X terhadap variabel Y. Koefisien determinasi dihitung dengan mengkuadratkan koefisien korelasi yang telah ditentukan, dan selanjutnya dikalikan 100% (Sugiyono, 2014, hlm.154), sebagai berikut :

$$
KD=(r^2)\times 100\%
$$

Keterangan :

 $KD =$  Nilai koefisien determinasi

 $r =$  Nilai koefisien korelasi

Adapun perhitungan koefisien determinasi menggunakan program SPSS 23.0 *for Windows* dengan langkahnya sebagai berikut:

- a) Buka program SPSS.
- b) Pada variabel *view* masukan variabel X dan variabel Y pada baris 1 dan 2. Kolom decimal isikan 0
- c) Aktifkan data *view*, masukan data baku variabel X dan Y pada masing-masing kolom.
- d) Klik *Analyze*, pilih *Regresion*, klik *Linear*;
- e) Pindahkan variabel X ke kotak independen dan variabel Y ke kotak dependen.
- f) Klik *plots*, masukan *SDRESID* ke kotak Y dan *ZPRED* ke kotak X, lalu *Next*.
- g) Pilih *Histogram* dan *normal probability plot*, klik *continue*;
- h) Klik *save* pada *predicated value*, pilih *unstandarized* dan *prediction intervals* klik *mean* dan individu, lalu *continue*; dan

i) Klik *options*, pastikan bahwa taksiran *probability* sebesar 0,05, lalu klik *continue* dan klik OK.

## **3.8.3.4.3 Uji Signifikansi Koefisien Korelasi**

Pengujian siginifikansi koefisien korelasi dimaksudkan untuk mengukur tingkat hubungan variabel dependen dan variabel independent dari harga koefisien korelasi yang diperoleh melalui variabel X dan variabel Y. Rumus yang digunakan adalah sebagai berikut:

$$
t_{hitung} = \frac{r\sqrt{n-2}}{\sqrt{1-r^2}}
$$

Keterangan :

 $t_{hitung}$  = Nilai  $t_{hitung}$  $r =$ Koefisien korelasi hasil  $r_{hitung}$ 

 $n =$  Jumlah responden

Membandingkan  $t_{hitung}$  dengan  $t_{table}$  untuk  $\alpha = 0.05$ , *two tailed test* dan derajat kebebasan (dk = n - 2) dengan kaidah pengujian sebagai berikut :

- a) Jika  $t_{hitung} > t_{tablel}$  maka Ha diterima sehingga dapat dikatakan bahwa nilai korelasi *Pearson Product Moment* tersebut signifikan.
- b) Jika  $t_{hitung} < t_{table}$  maka Ho diterima sehingga dapat dikatakan bahwa nilai korelasi Pearson Product Moment tersebut tidak signifikan.

Adapun perhitungan uji signifikan korelasi menggunakan *SPSS 23.0 for windows* dengan langkah-langkah sebagai berikut.

Adapun perhitungan koefisien determinasi menggunakan program SPSS 23.0 *for Windows* dengan langkahnya sebagai berikut:

- a) Buka program SPSS.
- b) Pada variabel *view* masukan variabel X dan variabel Y pada baris 1 dan 2. Kolom decimal isikan 0
- c) Aktifkan data *view*, masukan data baku variabel X dan Y pada masing-masing kolom.
- d) Klik *Analyze*, pilih *Regresion*, klik *Linear*;
- e) Pindahkan variabel X ke kotak independen dan variabel Y ke kotak dependen.
- f) Klik *plots*, masukan *SDRESID* ke kotak Y dan *ZPRED* ke kotak X, lalu *Next*.
- g) Pilih *Histogram* dan *normal probability plot*, klik *continue*;
- h) Klik *save* pada *predicated value*, pilih *unstandarized* dan *prediction intervals* klik *mean* dan individu, lalu *continue*; dan
- i) Klik *options*, pastikan bahwa taksiran *probability* sebesar 0,05, lalu klik *continue* dan klik OK.

## **3.8.3.4.4 Analisis Regresi Sederhana**

Regresi atau peramalan adalah suatu proses memperkirakan secara sitematis tentang apa yang paling mungkin terjadi di masa yang akan datang berdasarkan informasi masa lalu dan sekarang yang dimiliki agar kesalahannya dapat diperkecil. (Riduwan, 2012, hlm. 147). Analisis regresi berguna untuk meramalkan atau memprediksi variabel terikat (Y) apabila variabel bebas (X) diketahui. Rumus yang digunakan adalah regresi sederhana, ini didasari oleh hubungan fungsional atau hubungan sebab akibat (kausal) variabel bebas (X) terhadap variabel terikat (Y).

Adapun rumus regresi sederhana adalah sebagai berikut :

$$
\widehat{\gamma} = \alpha + bX
$$

Keterangan :

$$
\hat{v}
$$
 = Subjek variable terikat yang diproyeksikan

 $X =$  Variabel bebas yang mempunyai nilai tertentu untuk diprediksikan

$$
\alpha
$$
 = Nilai konstanta harga Y jika X = 0

 $b =$  Nilai arah sebagai penentu ramalan (prediksi) yang menunjukan nilai peningkatan (+) atau nilai penurunan (-) variabel Y

Dimana harga  $\alpha$  dan  $b$  harus dicari terlebih dahulu dengan menggunakan rumus sebagai berikut :

$$
a = \frac{\sum Y - b \cdot \sum x}{n}
$$
\n
$$
b = \frac{n \cdot \sum XY - \sum X \cdot \sum y}{n \cdot \sum X^{2} - (\sum X)^{2}}
$$

Adapun langkah-langkah perhitungan untuk mencari nilai analisis regresi linear melalui SPSS 23.0 for Windows yaitu sebagai berikut :

- a) Buka program SPSS.
- b) Aktifkan data *view*, masukan data baku variabel X dan Y.
- c) Klik *Analyze*, pilih *Regresion*, klik *Linear*;
- d) Pindahkan variabel X ke kotak independen dan variabel Y ke kotak dependen.
- e) Klik *statistic*, lalu centang *estimates*, model *fit R square*, *descriptive*, klik *continue*.
- f) Klik *plots*, masukan *SDRESID* ke kotak Y dan *ZPRED* ke kotak X, lalu *Next*.
- g) Masukan *ZPRED* ke kotak Y dan *DEPENDENT* ke kotak X.
- h) Pilih *Histogram* dan *normal probability plot*, klik *continue*.
- i) Klik *save* pada *predicated value*, pilih *unstandarized* dan *prediction intervals* klik *mean* dan individu, lalu *continue*; dan
- j) Klik *options*, pastikan bahwa taksiran *probability* sebesar 0,05, lalu klik *continue* dan Ok.